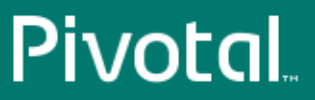

# Pivotal™ HAWQ

Version 1.2

# Installation and Upgrade Guide

Rev: A05

© 2014 Pivotal Software, Inc.

# **Notice**

# **Copyright**

Copyright © 2014 Pivotal Software, Inc. All rights reserved.

Pivotal Software, Inc. believes the information in this publication is accurate as of its publication date. The information is subject to change without notice. THE INFORMATION IN THIS PUBLICATION IS PROVIDED "AS IS." PIVOTAL SOFTWARE, INC. ("Pivotal") MAKES NO REPRESENTATIONS OR WARRANTIES OF ANY KIND WITH RESPECT TO THE INFORMATION IN THIS PUBLICATION, AND SPECIFICALLY DISCLAIMS IMPLIED WARRANTIES OF MERCHANTABILITY OR FITNESS FOR A PARTICULAR PURPOSE.

Use, copying, and distribution of any Pivotal software described in this publication requires an applicable software license.

All trademarks used herein are the property of Pivotal or their respective owners.

#### **Use of Open Source**

This product may be distributed with open source code, licensed to you in accordance with the applicable open source license. If you would like a copy of any such source code, Pivotal will provide a copy of the source code that is required to be made available in accordance with the applicable open source license. Pivotal may charge reasonable shipping and handling charges for such distribution.

#### **About Pivotal Software, Inc.**

Greenplum transitioned to a new corporate identity (Pivotal, Inc.) in 2013. As a result of this transition, there will be some legacy instances of our former corporate identity (Greenplum) appearing in our products and documentation. If you have any questions or concerns, please do not hesitate to contact us through our web site: <http://support.pivotal.io>.

**Published** September 2014

**Updated** November 2014

## **Contents**

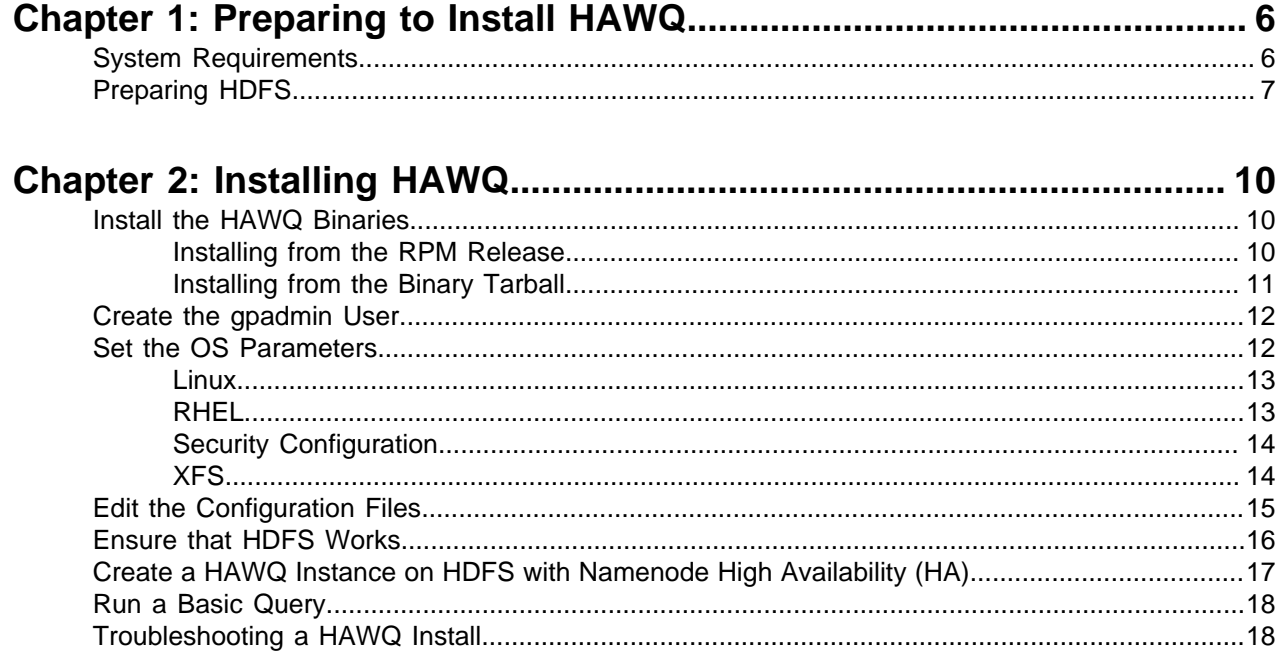

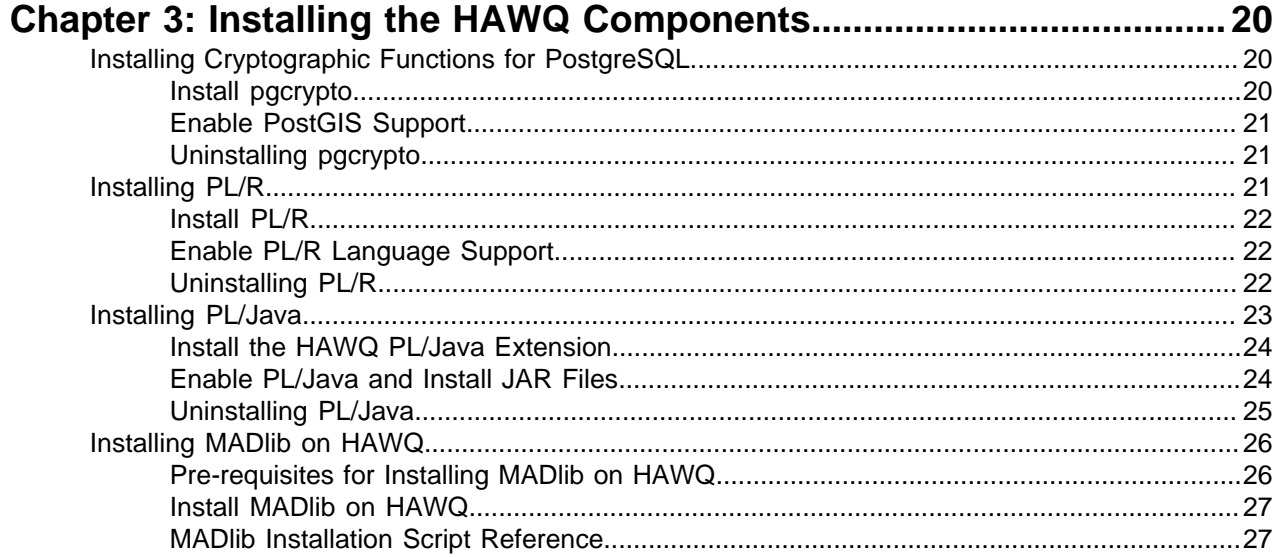

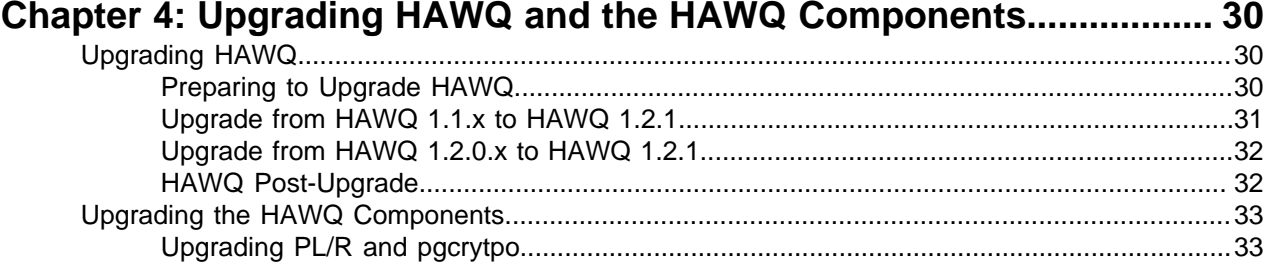

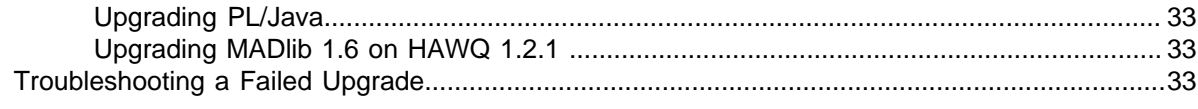

## **[Chapter 5: HAWQ Configuration Parameter Reference.........................34](#page-33-0)**

# <span id="page-5-0"></span>**Chapter 1**

# **Preparing to Install HAWQ**

This document describes how to install HAWQ manually. HAWQ can be installed along with Pivotal HD Enterprise using the Command-Line Interface (CLI). However, if you choose to not install HAWQ using the CLI, then you need to follow the instructions in this chapter and the following chapters.

- [System Requirements](#page-5-1) on page 6
- [Preparing HDFS](#page-6-0) on page 7

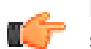

**Note:** These tasks should be performed for all hosts in your HAWQ array (master, standby master, and segments).

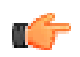

**Note:** This document does not describe how to install the Pivotal Extension Framework (PXF), which enables SQL querying on data in the Hadoop components such as HBase, Hive, and any other distributed data file types. To install PXF, see Pivotal Extension Framework (PXF).

## <span id="page-5-1"></span>**System Requirements**

Check that you meet the following system requirements before you install HAWQ:

#### **Operating System**

- RedHat 6.4 and 6.2, 64 bit
- CentOS 6.4 and 6.2, 64 bit

#### **Minimum CPU**

Intel 64 compatible (Nehalem and above). For production cluster, recommended number of CPUs is 2 (with at least 8 physical cores each).

#### **Minimum Memory**

16 GB RAM per server. Recommended memory on a production cluster is 128 GB.

#### **Disk Requirements**

- 2GB per host for HAWQ installation.
- Approximately 300MB per segment instance for meta data.
- Appropriate free space for data: disks should have at least 30% free space (no more than 70% capacity).
- High-speed, local storage

#### **Network Requirements**

- Gigabit Ethernet within the array. For a production cluster, 10 Gigabit Ethernet recommended.
- Dedicated, non-blocking switch.

#### **Software and Utilities**

- bash shell
- GNU tar
- GNU zip

## <span id="page-6-0"></span>**Preparing HDFS**

You need to complete the following steps to configure HDFS:

- **1.** Download the HDFS binaries. See PHD Installation and Administration for more information.
- **2.** Install the RPMs. See PHD Installation and Administration for more information.
- **3.** To make sure HDFS block files can be read by other users, configure OS file system umask to 022.
- **4.** Start up the HDFS service. See the Stack and Tools Reference for more information.
- **5.** Add the following line into \${HADOOP\_HOME}/etc/hadoop/hadoop-env.sh:

umask 022

- **6.** Edit the /hdfs-install-directory/etc/hadoop/hdfs-site.xml file as follows:
	- Add the following parameter:

```
<property> 
  <name>dfs.datanode.data.dir.perm</name> 
 <value>755</value> 
  <description>Permissions for the directories on on the local filesystem
 where the DFS data node store its blocks. The permissions can either be
 octal or symbolic.</description> 
</property>
```
- Change the dfs.block.local-path-access.user parameter to the user who starts HDFS if the short circuit feature is enabled in libhdfs3. See the [HAWQ Configuration Parameter Reference](#page-33-0) on page 34 for more information.
- Set the dfs.namenode.name.dir and dfs.datanode.data.dir parameters to your preferred path as shown in the example:

```
<configuration>
   <property>
       <name>dfs.support.append</name>
       <value>true</value>
    </property>
    <property>
        <name>dfs.client.read.shortcircuit</name>
        <value>true</value>
    </property>
    <property>
        <name>dfs.block.local-path-access.user</name>
        <value>gpadmin</value>
        <description>
              specify the user allowed to do short circuit read
        </description >
    </property>
    <property>
       <name>dfs.namenode.name.dir</name>
<value>file:/home/gpadmin/hadoop-2.0.0-alpha/dfs/name</value>
</property>
    property>
       <name>dfs.datanode.data.dir</name>
       <value>file:/home/gpadmin/hadoop-2.0.0-alpha/dfs/data</value>
   </property>
```

```
 <property>
       <name>dfs.replication</name>
       <value>3</value>
    </property>
    <property>
       <name>dfs.datanode.max.transfer.threads</name>
       <value>40960</value>
    </property>
    <property>
</property>
    <property>
       <name>dfs.client.socket-timeout</name>
       <value>300000000</value>
    </property>
    <property>
       <name>dfs.datanode.handler.count</name>
       <value>60</value>
    </property>
<property> 
<name>ipc.client.connection.maxidletime</name>
<value>3600000</value> 
</property> 
<property> 
<name>ipc.server.handler.queue.size</name> 
<value>3300</value> 
</property> 
</property>
    <property>
<name>ipc.client.connection</name>
       <value>3</value>
    </property>
    <property>
       <name>dfs.datanode.max.transfer.threads</name>
       <value>40960</value>
    </property>
    <property>
</property>
    <property>
       <name>dfs.replication</name>
       <value>3</value>
    </property>
    <property>
       <name>dfs.namenode.accesstime.precision</name>
       <value>-1</value>
    </property>
    <property>
```
**7.** To configure the JVM, edit the /hdfs-install-directory/etc/hadoop/hadoop-env.sh file.

This configures the memory usage of the primary and secondary namenodes and datanode. For example, on servers with 48GB memory, if HDFS and HAWQ are on two separate clusters, Pivotal recommends that the namenodes use 40GB (-Xmx40960m), while each datanode uses 6GB and with a stack size of 256KB (-Xmx6144m -Xss256k).

- **8.** To verify that HDFS has started, run the following command sequence:
	- **a.** List the directory:

hadoop fs -ls /

**b.** Create a test directory:

hadoop fs -mkdir /test

**c.** Put a test file (e.g. /path/file) into the HDFS root directory:

hadoop fs -put /path/file /

**d.** Perform a get on /file from HDFS to the current local file system directory:

```
hadoop fs -get /file ./
```
# <span id="page-9-0"></span>**Chapter 2**

# **Installing HAWQ**

This section contains procedures to help you install HAWQ.

- [Install the HAWQ Binaries](#page-9-1) on page 10
	- [Installing from the RPM Release](#page-9-2) on page 10
	- [Installing from the Binary Tarball](#page-10-0) on page 11
- [Create the gpadmin User](#page-11-0) on page 12
- [Set the OS Parameters](#page-11-1) on page 12
	- [Linux](#page-12-0) on page 13
	- [RHEL](#page-12-1) on page 13
	- [Security Configuration](#page-13-0) on page 14
	- [XFS](#page-13-1) on page 14
- [Edit the Configuration Files](#page-14-0) on page 15
- [Ensure that HDFS Works](#page-15-0) on page 16
- [Create a HAWQ Instance on HDFS with Namenode High Availability \(HA\)](#page-16-0) on page 17
- [Run a Basic Query](#page-17-0) on page 18
- [Troubleshooting a HAWQ Install](#page-17-1) on page 18

## <span id="page-9-1"></span>**Install the HAWQ Binaries**

You can install HAWQ from an RPM release or binary tarball.

#### <span id="page-9-2"></span>**Installing from the RPM Release**

To install using the RPM file:

**1.** Log in to the master host as root.

\$ su - root

Launch the installer using rpm. For example:

```
# rpm –ivh hawq-dev-dev.x86_64.rpm
```
The installer installs HAWQ to the default install path  $\left(\sqrt{\frac{usr}{\log r}}\right)$  and creates the soft link /usr/local/hawq for /usr/local/hawq-dev.

**2.** Source the path file from your master host's HAWQ installation directory:

```
# source /usr/local/hawq/greenplum_path.sh
```
**3.** Create a file called host file that includes host names in your HAWQ system using segment hosts. Make sure there are no blank lines or extra spaces. For example, if you have a standby master and three segments per host, your file will look something like this:

smdw sdw1 sdw2 sdw3

**4.** Perform the ssh key exchange by running the following command. This allows you to log in to all hosts as the  $root$  user without a password prompt. Use the  $hostfile$  file you used for installation.

```
# gpssh-exkeys -f hostfile
```
**5.** Run the following command to reference the hostfile file you just created and copy the HAWQ RPM file (hawq-dev-dev.x86 $64.$ rpm) to all hosts:

# gpscp -f hostfile hawq-dev-dev.x86\_64.rpm =:~/

**6.** Run the following command to install HAWQ on all hosts:

```
# gpssh -f hostfile -e "rpm -ivh hawq-dev-dev.x86_64.rpm"
```
#### <span id="page-10-0"></span>**Installing from the Binary Tarball**

To install using the binary tarball:

**1.** Log in to the master host as root.

# su - root

**2.** Copy the HAWQ tarball to the binary directory you want to install HAWQ, go to the binary directory and uncompress the tarball. For example:

```
# cp /path/to/hawq-dev-dev.tar.gz /usr/local
# cd /usr/local
# tar xf hawq-dev-dev.tar.gz
```
A HAWQ directory is generated.

**3.** Open the file /usr/local/greenplum\_path.sh and edit the GPHOME parameter to set it to /usr/ local/hawq.

GPHOME=/usr/local/hawq

**4.** Source the path file from your master host's HAWQ installation directory:

# source /usr/local/hawq/greenplum\_path.sh

**5.** Create a file called host file that includes host names used in your HAWQ system in segment hosts format. Make sure there are no blank lines or extra spaces. For example, if you have a standby mnaster and three segments per host, your file will look something like this:

smdw sdw1 sdw2 sdw3

**6.** Perform the ssh key exchange by running the following command. This allows you to log in to all hosts as the root user without a password prompt. Use the all hosts file you used for installation:

```
# gpssh-exkeys -f all_hosts
```
**7.** Run the following commands to reference the hostfile file you just created and copy the HAWQ binary directory (/usr/local/hawq-dev) on all hosts:

```
# gpscp -r -f hostfile hawq-dev =:/usr/local/
# gpssh -f hostfile -e "ln -s /usr/local/hawq-dev /usr/local/hawq"
```
## <span id="page-11-0"></span>**Create the gpadmin User**

**1.** Create the gpadmin user account on each host:

```
# gpssh -f all_hosts -e '/usr/sbin/useradd gpadmin' 
# gpssh –f all_hosts -e 'echo -e "changeme\nchangeme" | passwd gpadmin'
```
**2.** Log in to the master host as gpadmin:

```
$ su - gpadmin
```
**3.** Source the path file from the HAWQ installation directory:

```
$ source /usr/local/hawq/greenplum_path.sh
```
**4.** Run the following command to perform the ssh key exchange to enable you to log in to all hosts without a password prompt as the  $q$  padmin user. Use the all hosts file you used for installation:

\$ gpssh-exkeys -f all\_hosts

**5.** Use the gpssh utility to add the above command line to the profile file. For example:

```
$ gpssh -f all_hosts -e "echo source /usr/local/ hawq/greenplum_path.sh
 >> .bashrc"
```
**6.** Use the gpssh utility to confirm that the Pivotal software was installed on all hosts. Use the all hosts file you used for installation. For example:

\$ gpssh -f all\_hosts -e "ls -l \$GPHOME"

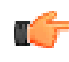

**Note:** You may want to change the default configuration parameters in /usr/local/ hawq/ etc/hdfs-client.xml for libhdfs3. For more information, see [HAWQ Configuration](#page-33-0) [Parameter Reference](#page-33-0) on page 34.

**7.** Log in to the master host as root:

\$ su - root

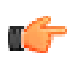

**Note:** In addition, verify that the postgres user exists. If it does not, you may have to create it and add it into the hadoop group.

## <span id="page-11-1"></span>**Set the OS Parameters**

This topic describes the OS parameter options that you need to set up for the following:

• Linux

- RHEL
- Security Configuration
- XFS

#### <span id="page-12-0"></span>**Linux**

**Note:** Pivotal recommends that you do not set the vm. overcommit\_memory parameter if you run HAWQ on small memory virtual machines. If you set this parameter, you may encounter out of memory issues.

Set the following parameters in the /etc/sysctl.conf file and reboot:

```
sysctl.kernel.shmmax = 500000000
sysctl.kernel.shmmni = 4096
sysctl.kernel.shmall = 4000000000sysctl.kernel.sem = 250 512000 100 2048
sysctl.kernel.sysrq = 1
sysctl.kernel.core uses pid = 1
sysctl.kernel.msgmnb = 65536
sysctl.kernel.msgmax = 65536
sysctl.kernel.msgmni = 2048 
sysctl.net.ipv4.tcp syncookies = 0
sysctl.net.ipv4.ip \overline{f}orward = 0
sysctl.net.ipv4.conf.default.accept source route = 0sysctl.net.ipv4.tcp tw recycle = 1
syst1.net.ipv4.tcp max syn backlog = 200000systl.net.jpg4.comF.all.argv filter = 1sysctl.net.ipv4.ip_local_port_range = 1025 65535 
sysctl.net.core.netdev max backlog = 200000
sysctl.vm.overcommit \overline{m} memory = 2
sysctl.fs.nr open = 3000000syst1.kerne1.threads-max = 798720sysctl.kernel.pid_max = 798720
#increase network 
sysctl.net.core.rmem max = 2097152
sysctl.net.core.wmen max = 2097152
```
#### <span id="page-12-1"></span>**RHEL**

For RHEL version 6.x platforms, the above parameters do not include the  $syst1$ . prefix, as follows:

```
kernel.shmmax = 500000000
kernel.shmmni = 4096
kernel.shmall = 4000000000
kernel.sem = 250 512000 100 2048
kernel.sysrq = 1
kernel.core uses pid = 1
kernel.msgmnb = 65536
kernel.msgmax = 65536
kernel.msgmni = 2048
net.ipv4.tcp_syncookies = 0 
net.ipv4.ip \overline{f}orward = 0
net.jpg.conf.default.accept source route = 0net.ipv4.tcp tw recycle = 1net.jpg.topmax syn backlog = 200000
net.ipv4.con\overline{f}.all.arp filter = 1
```

```
net.ipv4.ip_local_port_range = 1025 65535 
net.core.netdev_max_backlog = 200000 
vmsqrt{v} overcommit_memory = 2
fs.nr open = \overline{3}000000\text{kerne}\.threads-max = 798720
kernel.pid_max = 798720
# increase network
net.core.rmem_max=2097152
net.core.wmem_max=2097152
```
#### <span id="page-13-0"></span>**Security Configuration**

After updating the /etc/sysctl.conf file, set the following parameters (in the exact sequence displayed in the example) in the /etc/security/limits.conf file:

```
soft nofile 2900000
hard nofile 2900000
soft nproc 131072
hard nproc 131072
```
#### <span id="page-13-1"></span>**XFS**

XFS is the preferred file system for data storage on Linux platforms. Pivotal recommends the following XFS mount options:

```
rw,noatime,inode64,allocsize=16m
```
You need to change the allocsize to 64k, only in the case of the master and the standby. To do so, change the allocsize to 64k in the  $/etc/fstab$  file.

Run the following commands:

```
sudo umount -l /path/to/filesystem
sudo mount /path/to/filesystem
```
See the Linux manual (man) page for more information about the mount command:

The Linux disk I/O scheduler for disk access supports different policies, such as CFQ, AS, and deadline.

Pivotal recommends the following scheduler option:

To specify a scheduler, run the following:

# echo schedulername > /sys/block/devname/queue/scheduler

For example:

# echo deadline > /sys/block/sbd/queue/scheduler

Each disk device file should have a read-ahead (blockdev) value of 16384. To verify the read-ahead value of a disk device:

# /sbin/blockdev --getra devname

For example:

```
# /sbin/blockdev --getra /dev/sdb
```
To set blockdev (read-ahead) on a device:

# /sbin/blockdev --setra bytes devname

For example:

# /sbin/blockdev --setra 16385 /dev/sdb

Refer to the Linux manual (man) page for more information about using the  $block_{\rm clockdev}$  command.

## <span id="page-14-0"></span>**Edit the Configuration Files**

Edit the /etc/hosts file and make sure that it includes the host names and all interface address names for every machine participating in your HAWQ system.

**1.** Run the following command to copy the /etc/sysctl.conf file and /etc/security/ limits.conf file to the same location of all hosts:

```
# gpscp -f all_hosts /etc/sysctl.conf =:/etc
# gpscp -f all_hosts /etc/security/limits.conf =:/etc/security
```
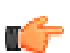

**Note:** You may need to configure other parameters (for example, scheduler configuration) on all hosts.

**2.** Create or choose a directory that will serve as your master data storage area. This directory should have sufficient disk space for your data and be owned by the gpadmin user and group. For example, run the following commands as root:

# mkdir /data/master

**3.** Change ownership of this directory to the gpadmin user. For example:

# chown -R gpadmin /data/master

**4.** Using gpssh, create the master data directory location on your standby master as well. For example:

```
# gpssh -h smdw -e 'mkdir /data/master'
# gpssh -h smdw -e 'chown -R gpadmin /data/master'
```
**5.** Create a file called seg hosts. This file should have only one machine configured host name for each segment host. For example, if you have three segment hosts:

```
sdw1
sdw2
sdw3
```
**6.** Using gpssh, create the data directory locations on all segment hosts at once using the seg-hosts file you just created. For example:

# gpssh -f seg\_hosts -e 'mkdir /data/primary' # gpssh -f seg\_hosts -e 'chown gpadmin /data/primary'

**7.** To use JBOD, create temporary directory locations for the master, standby, and all the segments. The following example uses two disks with the workfile names  $/data1/tmp$  and  $/data2/tmp$ :

# dirs="/data1/tmp /data2/tmp" # mkdir \$dirs# chown -R gpadmin \$dirs. # gpssh -h smdw -e "mkdir \$dirs" # gpssh -h smdw -e "chown -R gpadmin \$dirs" # gpssh -f seg\_hosts -e "mkdir \$dirs"

# gpssh -f seg\_hosts -e "chown -R gpadmin \$dirs"

**8.** Log in to the master host as gpadmin. Make a copy of the gpinitsystem config file to use as a starting point. For example:

```
$ su - gpadmin
$ cp $GPHOME/docs/cli_help/gpconfigs/gpinitsystem_config /home/gpadmin/
gpconfigs/gpinitsystem_config
```
**9.** Open the file you just copied in a text editor. Set all of the required parameters according to your environment. A HAWQ system must contain a master instance and at least two segment instances (even if setting up a single node system). The DATA\_DIRECTORY parameter is what determines how many segments per host will be created. Here is an example of the required parameters in the gpinitsystem\_config file:

```
ARRAY_NAME="EMC GP-SQL"
SEG_PREFIX=gpseg
PORT BASE=40000
declare -a TEMP DIRECTORY=(/data1/tmp /data2/tmp)
declare -a DATA_DIRECTORY=(/data/primary /data/primary)
MASTER_HOSTNAME=mdw
MASTER_DIRECTORY=/data/master
MASTER_PORT=5432
TRUSTED SHELL=ssh
CHECK POINT SEGMENT=8
ENCODING=UNICODE
DFS_NAME=hdfs
DFS_URL=mdw:9000/gpsql
```
## <span id="page-15-0"></span>**Ensure that HDFS Works**

**1.** Make sure that your HDFS is working and change the following parameters in the gpinitsystem\_config file:

```
DFS_NAME=hdfs 
DFS_URL=namenode-host-name:8020/hawq
```
- **2.** Save and close the file.
- **3.** Run the gpinitsystem utility and reference the path and file name of your initialization configuration file (gpinitsystem\_config) and host file (seg\_hosts). For example:

```
$ cd ~ ~ ~$ gpinitsystem -c gpconfigs/gpinitsystem_config -h seg_hosts
```
For a fully redundant system (with a standby master and a spread mirror configuration), include the  $-s$ and -S options. For example:

```
$ gpinitsystem -c gpconfigs/gpinitsystem_config -h seg_hosts -s
 standby master hostname
```
The utility verifies your setup information and ensures that it can connect to each host and access the data directories specified in your configuration. If all of the pre-checks are successful, the utility prompts you to confirm your configuration. For example:

```
=> Continue with Greenplum creation? Yy/Nn 
Press y to start the initialization.
```
The utility begins setup and initialization of the master and each segment instance in the system. Each segment instance is set up in parallel. Depending on the number of segments, this process can take a while.

**4.** Set the MASTER DATA DIRECTORY environment variable. For example, add the following line to the profile of the master host:

```
export MASTER DATA DIRECTORY=/data/master/gpseg-1
```
## <span id="page-16-0"></span>**Create a HAWQ Instance on HDFS with Namenode High Availability (HA)**

Before you proceed, check that HDFS is configured with the Namenode HA feature.

**1.** Edit the \${GPHOME}/etc/hdfs-client.xml file:

```
<property>
    <name>dfs.nameservices</name>
     <value>phdcluster</value>
</property>
<property>
     <name>dfs.ha.namenodes.phdcluster</name>
     <value>nn1,nn2</value>
</property>
<property>
     <name>dfs.namenode.rpc-address.phdcluster.nn1</name>
     <value>mdw:9000</value>
</property>
<property>
     <name>dfs.namenode.rpc-address.phdcluster.nn2</name>
     <value>smdw:9000</value>
</property>
<property>
     <name>dfs.namenode.http-address.phdcluster.nn1</name>
     <value>mdw:50070</value>
</property>
<property>
     <name>dfs.namenode.http-address.phdcluster.nn2</name>
     <value>smdw:50070</value>
</property>
```
#### **Note:** rfr

- Change this file on the HAWQ master and all segments.
- Replace phdcluster with the real service ID configured in HDFS.
- Replace  $mdw: 9000$  and  $smdw: 9000$  with real namenode RPC host and port configured in HDFS.
- Replace mdw:50070 and smdw:50070 with real namenode HTTP host and port configured in HDFS.
- The namenodes order in the value of "dfs.ha.namenodes.phdcluster" is important to the performance, especially when running on security enabled HDFS.

```
<property> 
 <name>dfs.ha.namenodes.phdcluster</name> 
 <value>nn1,nn2</value> 
</property>
```
• To best handle failovers, the active namenode should be  $nn1$ . If you suspect  $nn2$ is the active namenode, check dfs.ha.namenodes.phdcluster and verify that the active namenode is  $nnl$  and not  $nn2$ . If it is not, reorder the values in dfs.ha.namenodes.phdcluster.

If this parameter is changed, please make sure it is changed on the HAWQ master and all segments.

**2.** To prepare the configuration file for the command line tool, gpinitsystem, change the following parameters in the gpinitsystem config file:

```
DFS_NAME=hdfs
DFS_URL=phdcluster/path/to/hawq/data
```
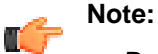

- Replace phdcluster with the real service ID configured in HDFS.
- Replace  $/path/to/hawq/data$  with the the directory where the user want to store the data on HDFS, and make sure it exists and is writable.

## <span id="page-17-0"></span>**Run a Basic Query**

You can run the CREATE DATABASE query to test that HAWQ is running:

```
changl1-mbp:gpsql changl1$ psql -d postgres
psql (8.2.15)
Type "help" for help.
postgres=# create database tpch;
CREATE DATABASE
postgres=# \c tpch
You are now connected to database "tpch" as user "changl1".
tpch=# create table t (i int);
NOTICE: Table doesn't have 'DISTRIBUTED BY' clause -- Using column named
 'i' as the Greenplum Database data distribution key for this table.
HINT: The 'DISTRIBUTED BY' clause determines the distribution of data. Make
  sure column(s) chosen are the optimal data distribution key to minimize
 skew.
CREATE TABLE
tpch=# \timing
Timing is on.
tpch=# insert into t select generate_series(1,100);
INSERT 0 100
Time: 311.390 ms
tpch=# select count(*) from t;
count
-------
100
(1 row)
Time: 7.266 ms
```
## <span id="page-17-1"></span>**Troubleshooting a HAWQ Install**

During HAWQ initialization, in a cluster with a large number of nodes, it is possible that some hosts could fail. If this happens, HAWQ must be reinitialized with the failed hosts fixed or removed. Clean the data directories (specified in the initialization configuration file) before re-initialization. See [Ensure that HDFS](#page-15-0) [Works](#page-15-0) on page 16 for details.

If other issues occur, go to the [Pivotal Customer Support](http://support.pivotal.io) page.

# <span id="page-19-0"></span>**Chapter 3**

# **Installing the HAWQ Components**

This chapter describes how to install additional HAWQ components.

- **[Installing Cryptographic Functions for PostgreSQL](#page-19-1) on page 20** 
	- [Install pgcrypto](#page-19-2) on page 20
	- [Enable PostGIS Support](#page-20-0) on page 21
	- [Uninstalling pgcrypto](#page-20-1) on page 21
- [Installing PL/R](#page-20-2) on page 21
	- [Install PL/R](#page-21-0) on page 22
	- [Enable PL/R Language Support](#page-21-1) on page 22
	- [Uninstalling PL/R](#page-21-2) on page 22
- [Installing PL/Java](#page-22-0) on page 23
	- [Install the HAWQ PL/Java Extension](#page-23-0) on page 24
	- [Enable PL/Java and Install JAR Files](#page-23-1) on page 24
	- [Uninstalling PL/Java](#page-24-0) on page 25
- [Installing MADlib on HAWQ](#page-25-0) on page 26
	- [Pre-requisites for Installing MADlib on HAWQ](#page-25-1) on page 26
	- [Install MADlib on HAWQ](#page-26-0) on page 27
	- [MADlib Installation Script Reference](#page-26-1) on page 27

## <span id="page-19-1"></span>**Installing Cryptographic Functions for PostgreSQL**

pgcrypto is available as a package that you can download from the Pivotal Download Center and install using the Package Manager utility ( $qppkq$ ).  $qppkq$  installs pgcrypto and other HAWQ extensions, along with any dependencies, on all hosts across a cluster. It will also automatically install extensions on new hosts in the case of system expansion and segment recovery.

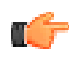

**Note:** Before you install the pgcrypto software package, make sure that your HAWQ database is running, you have sourced greenplum path.sh, and that the \$MASTER DATA\_DIRECTORY and \$GPHOME variables are set.

## <span id="page-19-2"></span>**Install pgcrypto**

Download the pgcrypto package from the Pivotal Download Center, then copy it to the master host. Install the software package by running the following command:

gppkg -i pgcrypto-1.0-rhel5-x86\_64.gppkg

You will see output similar to the following.

[gpadmin@gp-single-host ~]\$ gppkg -i pgcrypto-1.0-rhel5-x86\_64.gppkg

```
20120418:23:54:20:gppkg:gp-single-host:gpadmin-[INFO]:-Starting gppkg with
 args: -i pgcrypto-1.0-rhel5-x86_64.gppkg
20120418:23:54:20:gppkg:gp-single-host:gpadmin-[INFO]:-Installing package
 pgcrypto-1.0-rhel5-x86_64.gppkg
20120418:23:54:21:gppkg:gp-single-host:gpadmin-[INFO]:-Validating rpm
 installation cmdStr='rpm --test -i /usr/local/greenplum-db/./.tmp/
pgcrypto-1.0-1.x86_64.rpm --dbpath /usr/local/greenplum-db/./share/packages/
database -\text{prefix} /usr/local/greenplum-db/.'
20120418:23:54:22:gppkg:gp-single-host:gpadmin-[INFO]:-Please run psql -d
 mydatabase -f $GPHOME/share/postgresql/contrib/pgcrypto.sql to enable the
 package.
20120418:23:54:22:gppkg:gp-single-host:gpadmin-[INFO]:-pgcrypto-1.0-rhel5-
x86 64.gppkg successfully installed.
```
#### <span id="page-20-0"></span>**Enable PostGIS Support**

You must enable pgcrypto support for each database that requires its usage. This is done by running the pgcrypto.sql script. This command is required.  $pgcrypto$ .sql contains all the pgcrypto functions.

psql -d dbname -f \$GPHOME/share/postgresql/contrib/pgcrypto.sql

## <span id="page-20-1"></span>**Uninstalling pgcrypto**

#### **Uninstall pgcrypto support**

To uninstall the pgcrypto objects, use uninstall pgcrypto.sql to remove pgcrypto support.

For each database on which you enabled pgcrypto support, execute the following:

psql -d dbname -f \$GPHOME/share/postgresql/contrib/uninstall\_pgcrypto.sql

**Note:** This script does not remove dependent user-created objects.

#### **Uninstall the software package**

You can uninstall the pgcrypto software using the Greenplum Package Manager ( $qppkg$ ), as follows:

```
gppkg -r pgcrypto-1.0
```
## <span id="page-20-2"></span>**Installing PL/R**

PL/R is available as a package that you can download from the Pivotal Download Center and install using the Package Manager utility ( $qppkq$ ).  $qppkq$  installs PL/R and other Greenplum Database extensions, along with any dependencies, on all hosts across a cluster. It will also automatically install extensions on new hosts in the case of system expansion and segment recovery.

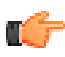

**Note:** Before you install the PL/R software package, make sure that your HAWQ database is running, you have sourced greenplum path.sh, and that the \$MASTER\_DATA\_DIRECTORY and \$GPHOME variables are set.

#### <span id="page-21-0"></span>**Install PL/R**

**1.** Download the PL/R package from the Pivotal Download Center, then copy it to the master host. Install the software package by running the following command:

```
$ gppkg -i plr-1.0-rhel5-x86_64.gppkg
```
**2.** Restart the database:

\$ gpstop -r

**3.** Source the \$GPHOME/greenplum\_path.sh file. The extension and the R environment are installed in the \$GPHOME/ext/R-2.13.0/ directory.

## <span id="page-21-1"></span>**Enable PL/R Language Support**

For each database that requires its use, register the PL/R language with the CREATE LANGUAGE SQL command or the createlang utility. For example, running the following command as the gpadmin user registers the language for a database named testdb:

\$ createlang plr -d testdb

PL/R is registered as an untrusted language.

You are now ready to create new PLR functions. A library of convenient PLR functions may be found in \$GPHOME/share/postgresql/contrib/plr.sql. These functions may be installed by using the psql utility to execute plr.sql, as follows:

psql -d <dbname> -f \$GPHOME/share/postgresql/contrib/plr.sql

## <span id="page-21-2"></span>**Uninstalling PL/R**

When you remove PL/R language support from a database, the PL/R routines that you created in the database will no longer work.

#### **Remove PL/R Support for a Database**

For a database that no long requires the PL/R language, remove support for PL/R with the SQL command DROP LANGUAGEOR the droplang utility. For example, running the following command as the gpadmin user removes support for PL/R from the database testdb:

```
$ droplang plr -d testdb
```
#### **Uninstall the Software Package**

If no databases have PL/R as a registered language, uninstall the Greenplum PL/R extension with the gppkg utility. This example uninstalls PL/R package version 1.0:

\$ gppkg -r plr-1.0

You can run the gppkg utility with the options  $-q$  --all to list the installed extensions and their versions.

Then, restart the database.

```
$ gpstop -r
```
#### **Downloading and Installing R libraries**

For a given R library, identify all dependent R libraries and each library's web URL.This can be found by selecting the specific package from the following page: [http://cran.r-project.org/web/packages/](http://cran.r-project.org/web/packages/available_packages_by_name.html) available packages by name.html

From the page for the arm library, you can see that this library requires the following R libraries:

- **Matrix**
- **lattice**
- lme4
- R2WinBUGS
- coda
- abind
- foreign
- MASS

From the command line, use  $wget$  to download the  $tar.gz$  files for the required libraries to the master node:

```
$ wget http://cran.r-project.org/src/contrib/arm_1.5-03.tar.gz
$ wget http://cran.r-project.org/src/contrib/Archive/Matrix/
Matrix_1.0-1.tar.gz
$ wget http://cran.r-project.org/src/contrib/Archive/lattice/
lattice_0.19-33.tar.gz
$ wget http://cran.r-project.org/src/contrib/lme4_0.999375-42.tar.gz
$ wget http://cran.r-project.org/src/contrib/R2WinBUGS_2.1-18.tar.gz
$ wget http://cran.r-project.org/src/contrib/coda_0.14-7.tar.gz
$ wget http://cran.r-project.org/src/contrib/abind_1.4-0.tar.gz
$ wget http://cran.r-project.org/src/contrib/foreign_0.8-49.tar.gz
$ wget http://cran.r-project.org/src/contrib/MASS_7.3-17.tar.gz
```
Using  $q$ pscp and the hostname file, copy the  $tar$ .  $qz$  files to the same directory on all nodes of the HAWQ cluster. You may require root access to do this.

```
$ gpscp -f /home/gpadmin/hosts_all lattice_0.19-33.tar.gz =:/home/gpadmin 
$ gpscp -f /home/gpadmin/hosts all Matrix \overline{1.0-1}.tar.gz =:/home/gpadmin
\frac{5}{2} gpscp -f /home/gpadmin/hosts all abind \overline{1.4-0.}tar.gz =:/home/gpadmin
$ gpscp -f /home/gpadmin/hosts all coda \overline{0.14-7.tar.gz} =:/home/gpadmin
$ gpscp -f /home/gpadmin/hosts_all R2WinBUGS_2.1-18.tar.gz =:/home/gpadmin 
$ gpscp -f /home/gpadmin/hosts_all lme4_0.999375-42.tar.gz =:/home/gpadmin 
$ gpscp -f /home/gpadmin/hosts_all MASS_7.3-17.tar.gz =:/home/gpadmin
$ gpscp -f /home/gpadmin/hostsall arm\overline{1.5-03.tar.gz} =:/home/gpadmin
```
Use R CMD INSTALL to install the packages from the command line. You may require root access to do this.

```
$ R CMD INSTALL lattice_0.19-33.tar.gz Matrix_1.0-1.tar.gz
 abind 1.4-0.tar.gz coda 0.14-7.tar.gz R2WinBUGS 2.1-18.tar.gz
 lme4 \overline{0.999375-42.}tar.gz MASS 7.3-17.tar.gz arm \overline{1.5-03.}tar.gz
```
## <span id="page-22-0"></span>**Installing PL/Java**

The PL/Java extension is available as a package that you can download from the Pivotal Download Center and then install with the Package Manager utility (gppkg).

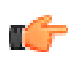

**Note:** Before you install PL/Java:

- Ensure that the \$JAVA\_HOME variable is set to the same path on the master and all the segments.
- Perform the following step on all machines to set up  $ld$ config for JDK:

```
$ echo "$JAVA_HOME/jre/lib/amd64/server" > /etc/ld.so.conf.d/
libjdk.conf
$ ldconfig
```
- If you are upgrading to the latest version of Java or installing it as part of the expansion process, follow the instructions in the chapter, Expanding the HAWQ System in the HAWQ Administrator Guide.
- PL/Java is compatible with JDK 1.6 and 1.7.

The  $qppkq$  utility installs HAWQ extensions, along with any dependencies, on all hosts across a cluster. It also automatically installs extensions on new hosts in the case of system expansion and segment recovery.

To install and use PL/Java:

- **1.** Install the PL/Java extension.
- **2.** Enable the language for each database.
- **3.** Install user-created JAR files containing Java methods on all HAWQ hosts.
- **4.** Add the name of the JAR file to the HAWQ pljava classpath environment variable. The variable lists the installed JAR files.

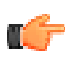

**Note:** Before you install the PL/Java extension, make sure that your Greenplum database is running, you have sourced greenplum path.sh, and that the \$MASTER\_DATA\_DIRECTORY and \$GPHOME variables are set.

#### <span id="page-23-0"></span>**Install the HAWQ PL/Java Extension**

- **1.** Download the PL/Java extension package from the Pivotal Download Center and copy it to the master host.
- **2.** Install the software extension package by running the gppkg command. This example installs the PL/ Java extension package on a Linux system:

\$ gppkg -i pljava-1.1-rhel5-x86\_64.gppkg

**3.** Restart the database:

```
$ gpstop -r
```
4. Source the \$GPHOME/greenplum path.sh file.

#### <span id="page-23-1"></span>**Enable PL/Java and Install JAR Files**

Perform the following steps as the HAWQ administrator gpadmin:

**1.** Enable PL/Java by running the \$GPHOME/share/postgresgl/pljava/install.sql SQL script in the databases that use PL/Java. For example, this example enables PL/Java on a database named mytestdb:

```
$ psql -d mytestdb -f $GPHOME/share/postgresql/pljava/install.sql
```
The install.sql script registers both the trusted and untrusted PL/Java.

**2.** Copy your Java archives (JAR files) to \$GPHOME/lib/postgresql/java/ on all the HAWQ hosts. This example uses the gpscp utility to copy the myclasses. jar file:

```
$ gpscp -f gphosts_file myclasses.jar =:/usr/local/greenplum-db/lib/
postgresql/java/
```
The gphosts file file contains a list of the Greenplum Database hosts.

**3.** Set the pliava classpath server configuration parameter in the master postgresgl.conf file. The parameter value is a colon (:) separated list of the JAR files containing the Java classes used in any PL/Java functions. For example:

```
$ gpconfig -c pljava_classpath -v \'examples.jar:myclasses.jar\' --
masteronly
```
**4.** Restart the database:

\$ gpstop -r

**5. (Optional)** Pivotal provides an examples.sql file containing sample PL/Java functions that you can use for testing. Run the commands in this file to create the test functions (which use the Java classes in examples.jar):

\$ psql -f \$GPHOME/share/postgresql/pljava/examples.sql

Enabling the PL/Java extension in the template1 database enables PL/Java in any new Greenplum databases:

```
$ psql template1 -f $GPHOME/share/postgresql/pljava/install.sql
```
#### **Configuring PL/Java vmoptions**

PL/Java JVM options can be configured via the  $pi$ -java vmoptions parameter in the postgresgl.conf file. For example, pljava vmoptions=-Xmx512M sets the maximum heap size of the JVM. The default  $xmx$  value is set to  $-xmx64M$ .

#### <span id="page-24-0"></span>**Uninstalling PL/Java**

To uninstall PL/Java, you should:

- **1.** Remove PL/Java Support for a Database
- **2.** Uninstall the Java JAR files and Software Package

#### **Remove PL/Java Support for a Database**

For a database that no long requires the PL/Java language, remove support for PL/Java by running the uninstall.sql file as the gpadmin user. For example, the following command disables the PL/Java language in the specified database:

\$ psql -d mydatabase -f \$GPHOME/share/postgresql/pljava/uninstall.sql

#### **Uninstall the Java JAR files and Software Package**

If no databases have PL/Java as a registered language, remove the Java JAR files and uninstall the Greenplum PL/Java extension with the gppkg utility:

- **1.** Remove the pljava classpath server configuration parameter in the master postgresql.conf file.
- **2.** Remove the JAR files from the  $$GPHOME/Lib/postqresgl/java/directory$  of the HAWQ hosts.

**3.** Use the gppkg utility with the  $-r$  option to uninstall the PL/Java extension. The following example uninstalls the PL/Java extension on a Linux system:

```
$ gppkg -r pljava-1.1
```
You can run the gppkg utility with the options  $-q$  --all to list the installed extensions and their versions.

**4.** After you uninstall the extension, restart the database:

```
$ gpstop -r
```
#### **Installing Custom JARS**

- **1. Copy the jar file on the master host in** \$GPHOME/lib/postgresql/java.
- **2.** Copy the jar file on all segments in the same location using gpscp from master:

```
$ cd $GPHOME/lib/postgresql/java
$ gpscp -f ~/hosts.txt myfunc.jar =:$GPHOME/lib/postgresql/java/
```
- **3.** Set pljava classpath to include the newly-copied jar file:
	- From the  $psq1$  session, execute set to affect the current session:

```
set pljava classpath='myfunc.jar';
```
• To affect all sessions, use *qpconfig*:

gpconfig -c pljava\_classpath -v \'myfunc.jar\'

## <span id="page-25-0"></span>**Installing MADlib on HAWQ**

The MADlib library adds statistical and machine learning functionality to HAWQ. This topic describes how to install MADlib on HAWQ.

Download the package from the Pivotal Download Center and then install it with the script  $(hawq\;install.sh)$  provided in the package. The script installs the MADlib files, but does not register MADIIb functions with HAWQ databases. Therefore you must use the madpack utility program to install, reinstall, or upgrade the MADlib database objects.

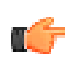

#### **Note: Upgrading HAWQ from 1.1 to 1.2**

If you have upgraded your system from HAWQ 1.1.x to HAWQ 1.2, you must install MADlib 1.5 or higher and then run the madpack utility.

## <span id="page-25-1"></span>**Pre-requisites for Installing MADlib on HAWQ**

Check that you have completed the following tasks before running the installation script (hawq\_install.sh):

- rpm, gpssh and gpscp are in your PATH.
- The HAWQ binaries are installed properly on all master and segment nodes in your cluster (also new segment nodes when adding new nodes).
- HOSTFILE lists all the new segment nodes.

## <span id="page-26-0"></span>**Install MADlib on HAWQ**

- **1.** Once HAWQ installation is complete, download the new version of MADlib for Pivotal HAWQ from [Pivotal Network](http://network.pivotal.io/).
- **2.** Create a madlib directory and extract the MADlib distribution into it. For example:

```
mkdir madlib
mv madlib_1.6-1.2.0.1.tgz madlib
cd madlib
tar xzvf madlib 1.6 1.2.0.1.tgz --strip-components=1
```
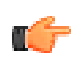

**Note:** The --strip-components argument omits the top-level HAWQ 1.2 directory when extracting the archive.

**3.** Navigate to the directory where the MADlib distribution archive was extracted and make the HAWQ installation script (hawq install.sh) executable. For example:

```
chmod +x hawq_install.sh
```
**4.** Run hawq\_install.sh:

```
hawq install.sh -r /home/gpadmin/madlib/madlib-1.6-Linux.rpm -f /usr/
local/greenplum-db/hostfile
```
**5.** Run the following command to register MADlib in your database:

\$GPHOME/madlib/bin/madpack -p hawq -c \$USER@\$HOST/\$DATABASE install

**6.** To test your installation, run the following command:

\$GPHOME/madlib/bin/madpack -p hawq -c \$USER@\$HOST/\$DATABASE install-check

## <span id="page-26-1"></span>**MADlib Installation Script Reference**

The hawq install.sh script is included in the MADlib distribution.

#### **Syntax**

```
hawq_install.sh -r <RPM_FILEPATH> -f <HOSTFILE> [-s] [-d <GPHOME>] [--prefix
  <MADLIB_INSTALL_PATH>]
```
hawq\_install.sh -h

#### **Required Parameters -r | --rpm-path <RPM\_FILEPATH>**

The path to the MADlib RPM file.

**-f | --host-file <HOSTFILE>**

The file containing the host names of all new segments.

#### **Optional Parameters**

#### **-s | --skip-localhost**

Set this option to prevent MADlib installation on the current host. Use this option, for example, if installing from a system that is not part of the cluster.

#### **-d | --set-gphome <GPHOME>**

Indicates the HAWQ installation path. If you do not specify one, the installer uses the value stored in the environment variable GPHOME.

#### **--prefix <MADLIB\_INSTALL\_PATH>**

Indicates the MADlib installation path. If not set, will use the default value in MADlib RPM.

```
-h | -? | --help
```
Displays help.

#### **Example**

```
hawq install.sh -r /home/gpadmin/madlib/madlib-1.6-Linux.rpm -f /usr/local/
greenplum-db/hostfile
```
Installing the HAWQ Components **Installation and Upgrade Guide** Installation and Upgrade Guide

# <span id="page-29-0"></span>**Chapter**

**4**

# **Upgrading HAWQ and the HAWQ Components**

This section describes how to upgrade HAWQ and its components if installed manually.

**Note:** Follow these instructions if you installed HAWQ manually. If you installed HAWQ using the PHD Manager (icm client), use the instructions in PHD Installation and Administration to upgrade.

- [Upgrading HAWQ](#page-29-1) on page 30
	- [Preparing to Upgrade HAWQ](#page-29-2) on page 30
	- [Upgrade from HAWQ 1.1.x to HAWQ 1.2.1](#page-30-0) on page 31
	- [Upgrade from HAWQ 1.2.0.x to HAWQ 1.2.1](#page-31-0) on page 32
	- [HAWQ Post-Upgrade](#page-31-1) on page 32
- [Upgrading the HAWQ Components](#page-32-0) on page 33
	- [Upgrading PL/R and pgcrytpo](#page-32-1) on page 33
	- [Upgrading PL/Java](#page-32-2) on page 33
	- [Upgrading MADlib 1.6 on HAWQ 1.2.1](#page-32-3) on page 33
- **[Troubleshooting a Failed Upgrade](#page-32-4) on page 33**

## <span id="page-29-1"></span>**Upgrading HAWQ**

The upgrade paths supported for this release are:

- HAWQ 1.1.x to HAWQ 1.2.1
- HAWQ 1.2.0.x to HAWQ 1.2.1

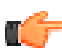

**Note:** Pivotal recommends that you back up any existing data before upgrading to HAWQ 1.2.1.

## <span id="page-29-2"></span>**Preparing to Upgrade HAWQ**

Perform these steps on your current HAWQ system. This procedure is performed from your HAWQ master host and should be executed by the HAWQ superuser (qpadmin).

- **1.** Log in to the HAWQ master as the gpadmin user.
- **2.** (Optional) Vacuum all databases prior to upgrade.
- **3.** (Optional) Clean out old server log files from your master and segment data directories.

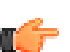

**Note:** Running vacuum and cleaning out old logs files is not required, but it will reduce the size of HAWQ files to be backed up and migrated.

- **4.** Run gpstate to check for failed segments. If you have failed segments, you must recover them using gprecoverseg before you can upgrade.
- **5.** Copy or preserve any additional folders or files (such as backup folders) that you have added in the HAWQ data directories or *\$GPHOME* directory. Only files or folders strictly related to HAWQ operations are preserved by the migration utility.

### <span id="page-30-0"></span>**Upgrade from HAWQ 1.1.x to HAWQ 1.2.1**

An upgrade from HAWQ 1.1.x to HAWQ 1.2.1 involves stopping HAWQ, updating the HAWQ software binaries, migrating your system catalog, and restarting HAWQ.

**1.** Log in to your HAWQ master host as the HAWQ administrative user (qpadmin):

```
$ su - gpadmin
```
**2.** Perform a smart shutdown of your current HAWQ system (shut down all active connections to the database):

\$ gpstop

**3.** Run the installer for 1.2.1 on the HAWQ master host using rpm. This installs HAWQ to /usr/local/ hawq-1.2.1.0 alongside any older versions, and it will point a soft link from /usr/local/hawq to / usr/local/hawq-1.2.1.0:

```
$ su - root# rpm -ivh hawq-1.2.1.0.x8664.rpm -force
```
**4.** Run the following command to install the HAWQ 1.2.1.0 binaries on all the hosts specified in the hostfile file:

```
# gpssh -f hostfile -e "rpm -ivh hawq-1.2.1.0.x86_64.rpm --force"
```
**5.** Migrate the system catalog using the gpmigrator utility.

If MADlib is installed, the *gpmigrator* utility drops the built-in MADlib objects (functions, aggregates, and types). If you have user-defined objects, such as UDFs, that depend on these MADlib objects, then the gpmigrator utility detects direct or indirect dependencies in all the databases and creates a log.

To check for MADlib dependencies:

- **a.** Set the following environment variables:
	- PGPORT (default=5432)
	- PGUSER (default=current logged on user)
	- **PGHOST** (default=localhost)
	- PGPASSWORD (If empty, the script will prompt for a password)
- **b.** Run gpmigrator:

```
gpmigrator SOURCE_VERSION_GPHOME TARGET_VERSION_GPHOME
```
If there are user-defined objects that depend on MADlib functionality, then the script will detect these and halt.

- **c.** Back up your data and drop all user-defined objects before resuming the migration process.
- **6.** Run gpmigrator again once you've removed the MADlib dependencies. When gpmigrator reports success, the new HAWQ database will be up and running. The *qpmigrator* utility backs up the original catalog and restores it in case of failures. This leaves the database in a usable state.
- **7.** After all segment hosts have been upgraded, you can log in as the gpadmin user and restart your HAWQ system:

```
$ su - gpadmin
$ gpstart
```
#### <span id="page-31-0"></span>**Upgrade from HAWQ 1.2.0.x to HAWQ 1.2.1**

An upgrade from HAWQ 1.2.0.x to HAWQ 1.2.1 involves stopping HAWQ, updating the HAWQ software binaries, and restarting HAWQ.

**1.** Log in to your HAWQ master host as the HAWQ administrative user (qpadmin):

```
$ su - gpadmin
```
**2.** Perform a smart shutdown of your current HAWQ system (shut down all active connections to the database):

\$ gpstop

**3.** Run the installer for 1.2.1 on the HAWQ master host using rpm. This installs HAWQ to /usr/local/ hawq-1.2.1.0 alongside any older versions, and it will point a soft link from /usr/local/hawq to / usr/local/hawq-1.2.1.0:

```
$ su - root# rpm -ivh hawq-1.2.1.0.x8664.rpm -force
```
**4.** Run the following command to install the HAWQ 1.2.1.0 binaries on all the hosts specified in the hostfile file:

# gpssh -f hostfile -e "rpm -ivh hawq-1.2.1.0.x86\_64.rpm --force"

**5.** Update the /usr/local/hawq/etc/hdfs-client.xml file in master, standby, and all segment nodes.

Update the kdc, HA, and namenode information in /usr/local/hawq/etc/hdfs-client.xml.

You must ensure that the /usr/local/hawg/etc/hdfs-client.xml file has been updated on the HAWQ standby node.

**6.** After all segment hosts have been upgraded, you can log in as the gpadmin user and restart your HAWQ system:

```
$ su - gpadmin
$ gpstart
```
#### <span id="page-31-1"></span>**HAWQ Post-Upgrade**

After completing your HAWQ upgrade, perform the following task(s) as needed.

#### **Manual Resize of input.localread.default.buffersize**

An older version of hdfs-client.xml with a smaller buffer size might be retained during upgrade to HAWQ 1.2.1, resulting in performance degradation if you are planning to use Parquet storage format. This issue does not occur with new installations. To avoid this issue, Pivotal recommends manually setting the input.localread.default.buffersize parameter to 2097152 in the hdfsclimate.xml file, as follows:

```
<property>
<name>input.localread.default.buffersize</name>
<value>2097152</value>
<description>
number of bytes of the buffer which is used to hold the data from block file
 and verify checksum.
it is only used when "dfs.client.read.shortcircuit" is set to true. default
 is 1048576.
```
</description> </property>

## <span id="page-32-0"></span>**Upgrading the HAWQ Components**

This section describes how you can upgrade components such as PL/R, pgcrypto, PL/Java, and MADlib.

## <span id="page-32-1"></span>**Upgrading PL/R and pgcrytpo**

If you have previously installed versions of the PL/R and pgcrypto packages, then you must download newer binary compatible version of these packages from Pivotal. You will then need to re-install the newer binaries. See [Installing the HAWQ Components](#page-19-0) on page 20 for instructions.

## <span id="page-32-2"></span>**Upgrading PL/Java**

PL/Java is a new component, therefore if you are installing PL/Java as a part of the upgrade or expansion process, then make sure you have carried out steps as described in *Expanding the HAWQ System* in the HAWQ Administration documentation.

## <span id="page-32-3"></span>**Upgrading MADlib 1.6 on HAWQ 1.2.1**

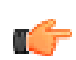

**Note:** Before upgrading MADlib, ensure that you have completed the upgrades for PHD 2.1 and HAWQ 1.2.1.

The instructions for upgrading MADlib 1.6 are different depending on the version of MADlib from which you are upgrading:

- If you are upgrading from MADlib 0.5:
	- **1.** Ensure you've removed any MADlib dependencies as described in [Upgrade from HAWQ 1.1.x to](#page-30-0) [HAWQ 1.2.1](#page-30-0) on page 31.
	- **2.** Use the MADlib install script (hawq install.sh) to install MADlib 1.6.
	- **3.** Use the MADlib madpack utility with the install option to register the MADLib objects in HAWQ.
- If you are upgrading from MADlib 1.5:
	- **1.** Use the MADlib install script (hawq install.sh) to install MADlib 1.6.
	- **2.** Use the MADlib madpack utility with the upgrade option to register the MADLib objects in HAWQ.

For more information about the MADlib install script and madpack utility, see [Installing MADlib on HAWQ](#page-25-0) on page 26.

## <span id="page-32-4"></span>**Troubleshooting a Failed Upgrade**

If you experience issues during the migration process, go to the [Pivotal Customer Support](http://support.pivotal.io) page.

Be prepared to provide the following information:

- A detailed list of upgrade procedures completed.
- Log output from gpmigrator (located in ~/gpAdminLogs).

# <span id="page-33-0"></span>**Chapter 5**

# **HAWQ Configuration Parameter Reference**

This table describes the configuration in the path \$HAWQ\_install\_path/etc/hdfs-client.xml:

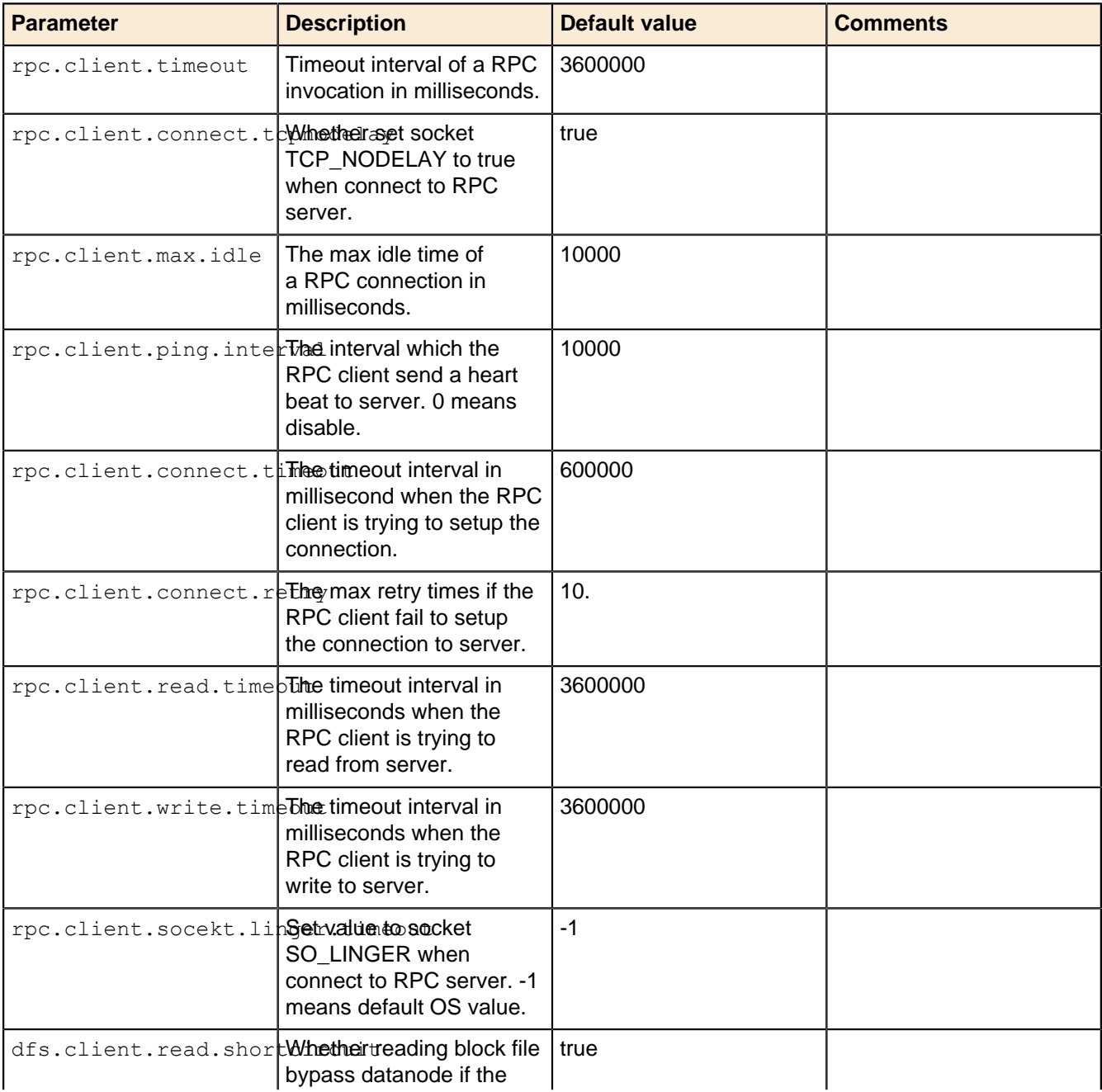

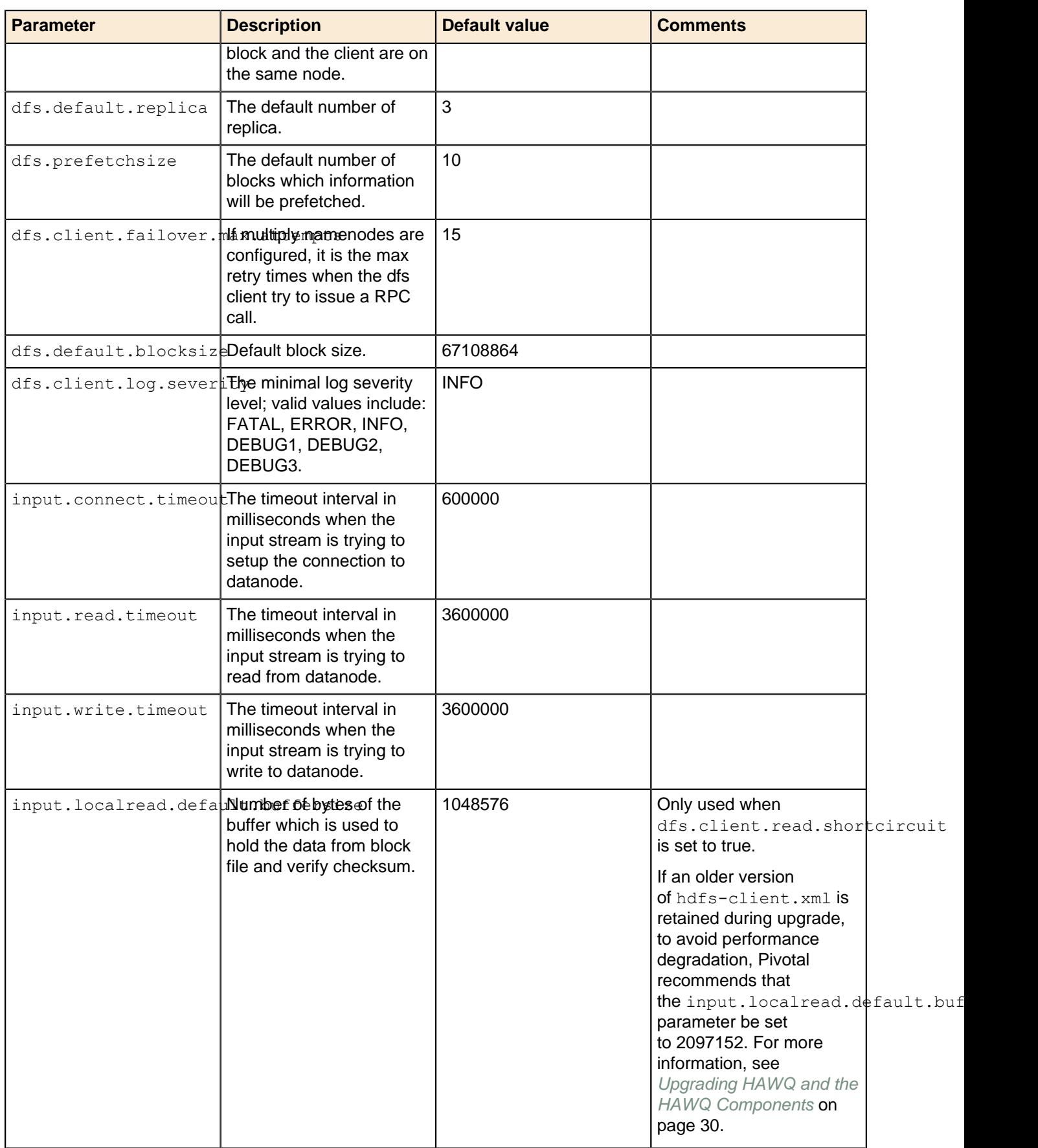

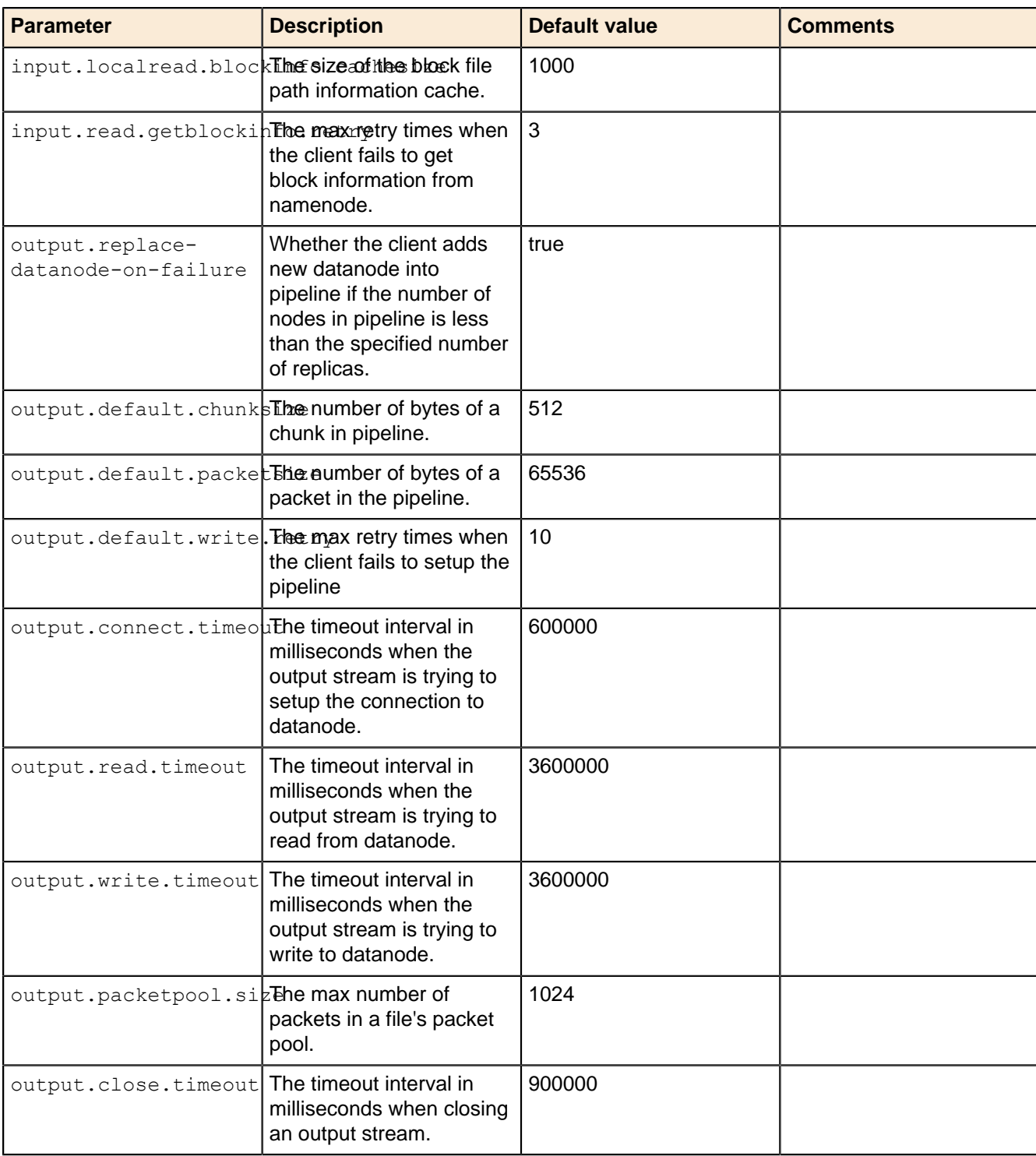